## Clever

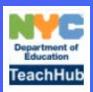

## **TeachHub**: Teacher Login Guide

- Head to the DOE's new Remote Learning portal at teachhub.schools.nyc
- 2 Enter your DOE username and password

\*For teachers, this is your DOE email address with the @school.nyc.gov removed.

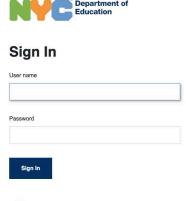

DOE Employees
Your User name is your DOE email without @schools.nyc.gov.
Forgot or need to change your password?

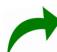

Select the K12 tab at the top of your portal, then click on the Clever app

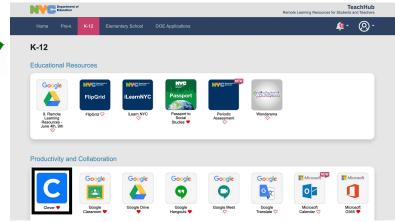

4 Click on the Amplify icon

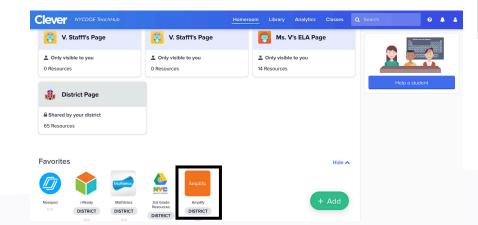

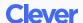